## F/W 1.52.04B RELEASE NOTE

## [Information Note]

Filename: system.bin.en.152.04B / system.bin tc.152.04B Author : Wesly FW Version: 1.5.2.04B Date: Jun 28 2010 16:09:05 Driver Version: 1.2.63 Kernel Version 2.6.23.1 DCS Version: 2.16.04 Beta or Release: Release Inherited from which FW Version: F/W 1.52B3

# [NEW FEATURES]

- 1. When the POS's "Text Position" is configured on "Left Up". In single-split screen, The POS Text will take up the whole screen. Using the other option of "Text Position", the text will only take a quarter of the screen.
- 2. For each HDD in the DVR, the disk size tested was 4Tb (in theory, it can reach 16 TB).
- 3. Added support for Vivotek / Dynacolor IP Cameras.
- 4. Hot-plug support for USB Mouse.
- 5. For VP-42 Cards, the DVR can support 16 Audio in (1 Audio IN from the motherboard, and 15 audio IN from the Capture Cards), 1 Audio OUT from the Motherboard.
- 6. Added 16 record schedules, making a total of 32 record schedules available.
- 7. Added a "Holiday" Type Record Schedule. For each "Holiday" Type Record Schedule, the user can select up to 128 days to be "holiday". NOTE: After upgrading to this FW, the DVR will disable the prior record schedule, since the settings are entirely different, so the user must remember to configure the record schedule again.
- 8. Local and remote backup will be logged in the system log.
- 9. In "Setup" → "Motion Detection", a feature called "Noise Rejection" was added, to filter the noises and decrease the chances of false alarm.
- 10. The range of "Setup" → "Motion Detection" → "Sensitivity" was changed from 0 ~ 100, to 5 steps (Very High/High/Medium/Low/Very Low).
- 11. POS Text Event sending mail operation was modified:
  - "Start Time" & "End Time" were replaced by "Send Time". If "POS Event" →
    "E-mail" is enabled, then the DVR accumulate the mails from the day and send it at the time specified by "Send Time".
  - The user won't be able to create a schedule (no "Start Time" & "End Time) for sending mails triggered by POS Event.

| 11 | 12 | 13 | 14 | 15 | 16 | 17 | List All   | Search   | Back to Home Page |
|----|----|----|----|----|----|----|------------|----------|-------------------|
| 10 | 10 | 20 | 21 | 22 | 22 | 24 | Record Fro | 2010/02/ | 11 12:20:11       |

12. In Remote Playback, the DVR will show the **oldest** record file available in the disk.

13. The user can disable the **local live** POS Text (in order to avoid unnecessary CPU consumption by the POS Text), by entering <u>http://IP\_of\_the\_DVR/usyscfg.htm</u> and disabling the option "POS Overlay Text".

NOTE: In Local Playback / Remote Live / Remote Playback, POS Text is still displayed on screen.

| POS Text Scroll Interval: 5 sec. (2 ~ 60 sec.) |
|------------------------------------------------|
| POS Text Line: 15 (1 ~ 25 line)                |
| POS Overlay Text: Enable Disable               |
| POS Log: Disable Enable                        |

# [BUG FIXED]

27

28

20

30

31

- 1. If the DVR receive a huge quantity of POS Text, it won't delay in showing it on screen.
- 2. In earlier versions, CRT monitors and some LCD monitor made the DVR keep rebooting. This issue was fixed in this version.
- 3. In earlier versions, if the VGA was not connected, the DVR would keep rebooting. This issue was fixed in this version. If VGA is not connected, the DVR will function normally, but **local video images won't show up**.
- 4. Fixed "Daylight Saving Time" function.
- 5. Fixed: using the "revise patch" will not disable the IP Camera operation.
- 6. Fixed the motion detection sensitivity. Before the fix, the sensitivity was not correct (f.e. sen = 50 was more sensible than sen = 90).
- 7. Even when the HDD was OK, the DVR would show "HDD Failed" and it sometimes even stopped recording. This bug is fixed in this FW.
- 8. Fixed: HDD Used Percentage would show incorrectly a 0%.
- 9. Shortened HDD formatting time.
- 10. The audio won't "stutter" anymore.
- 11. If the Daylight Saving time zone, when the user backs up a video file bigger than 1GB, the time will be correct.
- 12. Switching the division ( or "split"), the video won't show black lines anymore. F.e., when switch from 4-split to 9-split.

### [IMPORTANT NOTE]

- 1. FW1.52.04 is applicable to VP-40, VP-42 video capture card. Before each upgrade of FW, please apply the following patch: system.bin.15x.patch\_revise\_128MB
- 2. FW 1.52.04 doesn't support MJPEG codec recording.
- 3. Passwords can only accept numbers and English alphabetical letters.
- 4. The watchdog function will work in VP-40 cards (the card must be version 1.3 and have a pink dot over the Lattice IC chip). Using VP-42 cards, the watchdog function doesn't work.
- 5. To switch to Chinese Input keyboard, press "left ctrl-shift". (Applicable only to Chinese version).
- 6. The maximum number of lines of the POS Text is 9. It will still only show 9, even if you set a higher number. The height of all the text will be maximum 1/4 of the image of the camera. But if the POS's "Text Position" is configured on "Left Up". In single-split screen, The POS Text will take up the whole screen.
- At the local display, the letters "Lan" is associated ONLY with the status cable connected to the LAN (Ethernet). It does not have any connection with the PPPoE connection status or the 3G connection status.
- 8. When the user wants to make a backup locally, the message "Clear All Data? (OK/Cancel)" will be a full-screen message instead of a pop-up dialog message.
- 9. The playback using IE has POS text. The playback using DVRPlay.exe of the .d01 files has POS text. The snapshot does not include POS Text.
- 10. At the System Info it will show the LAN Mac address, even if it is using 3G connection IP at the moment.
- 11. The average time that it takes to establish connection using ADSL is approximately 6 ~ 10 seconds.
- 12. Old Hub/Switches/Routers (10Mb) may block the VP-204, making it unreachable for the DVR.
- 13. The color/background/text clean time/number of lines/position of the POS text only applies to live view. It does not apply to the playback.
- 14. The POS text shows up in 1, 4, 9, 16 split-screen.
- 15. The number of Chinese letters of the camera can be up to 13 letters. (Applicable only to Chinese version).
- 16. It is not recommended to use 640x480 for the IP cameras. This will consume a lot of CPU resources.
- 17. When you change the number of cards or the type of cards, please remember to erase the IP camera, or it will make the DVR unstable or the DOM unusable.
- 18. When setting up motion recording, it is recommended to leave at least one channel doing normal recording (full-time). This way we can prevent the playback to become unstable due to the small amount of files being recorded.
- 19. When the mouse is outside the screen it will make the Chinese input fail.
- 20. When using nvidia Video cards, the Overlay text will not show up in GUI mode. In IR mode, the text will show up, but not the video image.
- 21. When using USB DOM, the "Flash Size" in "System Info" will show 0Mb.
- 22. Configuring the VP-204 will make the DVR reboot 2 times. One time when you click "**Rescan**", another one when you click "**Enable**".
- 23. The NTP will work only if the DVR's incorrect time is quicker by 18 hours than the real, correct time.

- 24. IDE DVD/CD Writer works normally in a VP-MB945G Motherboard, but those motherboards using Marvell 88SE series chip as IDE controller, will make the burning fail.
- 25. Taking out VP-40 cards after configuring the IP cams, will make the image of the IP cameras will be abnormal. You have to erase the IP cams and configure it again.
- 26. The registry Server default value is blank.
- 27. In Dual LAN card functions, the two IP's must be in different subnets.
- 28. If there is any changes in the settings of "System Setup"→"Serial Port", the DVR will perform a reboot, to ensure the correct saving of the configuration.

| 28. Firmware Filename: | Firmware Size: | Firmware date: |          |
|------------------------|----------------|----------------|----------|
| system.bin.en.152.04B  | 78,495KB       | 2010/06/29     | AM 11:19 |

29. DCS 2.16.4 Filelist :

| 名稱 △              | 大小       | 類型              | 修改日期                        |
|-------------------|----------|-----------------|-----------------------------|
| 🗀 Data            |          | 檔案資料夾           | 2009/12/7 上午 09:41          |
| 🔊 avcodec.dll     | 2,019 KB | 應用程式擴充          | 2005/5/2 下午 07:38           |
| 🔊 avcodec-52.dll  | 3,820 KB | 應用程式擴充          | 2010/3/15 下午 01:53          |
| 🔊 avformat-52.dll | 646 KB   | 應用程式擴充          | 2010/3/15 下午 01:53          |
| 🔊 avutil-49.dll   | 64 KB    | 應用程式擴充          | 2010/3/15 下午 01:53          |
| 🚰 DVRPlay.exe     | 268 KB   | 應用程式            | 2009/10/28 上午 11            |
| 🔊 IPSViewer.ocx   | 288 KB   | ActiveX Control | 2008/11/25 下午 06            |
| 🔊 netdll.dll      | 225 KB   | 應用程式擴充          | 2010/1/5 下午 02:47           |
| 🚰 NPPlayer.exe    | 97 KB    | 應用程式            | 2009/12/9 下午 05:03          |
| 🔊 npwmado0.dll    | 212 KB   | 應用程式擴充          | 2001/12/13 上午 10            |
| 🔊 npwmCodec.dll   | 88 KB    | 應用程式擴充          | 2010/5/25 下午 03:34          |
| 🔊 npwmh263.dll    | 280 KB   | 應用程式擴充          | 2010/5/25 下午 03:34          |
| 🔊 npwmjpg.dll     | 288 KB   | 應用程式擴充          | 2010/5/25 下午 03:34          |
| 🔊 npwmlavc.dll    | 761 KB   | 應用程式擴充          | 2010/5/25 下午 03:34          |
| 🔊 npwmskl4.dll    | 1,076 KB | 應用程式擴充          | 2010/5/25 下午 03:34          |
| 🔊 npwmxvd4.dll    | 788 KB   | 應用程式擴充          | 2010/5/25 下午 03:34          |
| 🔊 swscale-0.dll   | 172 KB   | 應用程式擴充          | 2009/1/13 下午 01:21          |
| 🔊 vpnhttp.dll     | 257 KB   | 應用程式擴充          | 2010/1/5 下午 02:47           |
| 🔊 vpnsock.dll     | 241 KB   | 應用程式擴充          | 2010/1/5 下午 02:47           |
| 🔊 VPONAD2.dll     | 270 KB   | 應用程式擴充          | 2009/9/25 下午 01:58          |
| 🔊 VPONAdo.dll     | 390 KB   | 應用程式擴充          | 2009/12/15 下午 01            |
| 🔊 VPONADO4.dll    | 270 KB   | 應用程式擴充          | 2009/9/25 下午 01:58          |
| 🔊 VPONAUD4.dll    | 394 KB   | 應用程式擴充          | 2009/9/25 下午 01:58          |
| 🔊 VPONAV.dll      | 998 KB   | 應用程式擴充          | 2010/4/30 下午 03:15          |
| 🔊 VPONLV.dll      | 478 KB   | 應用程式擴充          | 2010/5/25 下午 03:11          |
| NPONLV4.dll       | 958 KB   | 應用程式擴充          | 2009/9/25 下午 01:58          |
| VPONRP2.dll       | 978 KB   | 應用程式擴充          | 2010/3/16 下午 03:33          |
| NPONRP4.dll       | 990 KB   | 應用程式擴充          | 2010/5/25 下午 02:50          |
| NPONViewer.dll    | 70 KB    | 應用程式擴充          | 2010/3/19 下午 06:16          |
| VPSCTL.dll        | 210 KB   | 應用程式擴充          | 2009/9/25 下午 01:58          |
| 🔊 VPSDEC.dll      | 270 KB   | 應用程式擴充          | 2009/9/25 下午 01 <b>:</b> 58 |

#### [KNOWN PROBLEM]

- 1. If the algoritm is set on "**JPEG**" codec, when we are performing a local playback, a remote connection (using IE to connect to the DVR), will make the DVR reboot.
- 2. "System Setup"  $\rightarrow$  "Disks" (NFS) is malfunctioning.
- 3. If we enable the "popup" feature of the multiple GPI alarms, the new popup will replace the old popup after

approximately 10 seconds.

- 4. When you take out the card with PTZ assigned. During the switching of the split-screen, it will show up the PTZ UI.
- 5. The PTZ Timeout is limited to 3600 only at the local side. At the remote side, you can enter a value greater than 3600, but still, the local will be limited to 3600.
- 6. In OSD mode, when we are performing a backup, the DVR seems to get freezed, but after a while, it will go back to normal.
- 7. If we assign a large number to the X,Y of the OSD Text (f.e. x=319, y=239), in a multiple-split screen, it will show up in the other channels.
- 8. The POS Text may leave residual or "ghost" images on the local live-view, if we switch between the different splits.
- 9. During the playback of Chinese POS Text, it will show garbage characters in 4,9,16-split screen. Only in 1-split screen it will show the correct characters.
- 10. Sending mails using Chinese characters in the subject or the body will show gargabe characters in the mail. Changing the codification of the IE will fix the characters.
- 11. When we configure all the even (2,4,6 and so on)cameras with PTZ, the PTZ UI (PTZ) appears in the wrong channels( ch. 9, 11, 13, 15) in the second page of the 9-split screen.
- 12. When we backup using the DVD, it doesn't leave any records on the log.
- 13. If the POS text sent from the Pos Machine is in Chinese, at the log, the entry has garbage characters.
- 14. If we use Chinese characters in the bookmark, the DVR will reboot when we click OK.
- 15. If we backup using a USB pen drive, it will show always Flash Disk (0MB), even if there is free space on the pen drive.
- 16. If we enable "Sequence" in the IR Mode, and after that we change to GUI mode, the local display will show incorrect images. The way to prevent this, is to always disable "Sequence" before you change modes.
- 17. When we disable the local display, the OSD text and the indicator of motion will still show up.
- 18. Under IR mode, when we are entering the IP, the "." in the Num pad does not work.
- 19. If we set the playback speed to "Full" (in the remote side, IE), the speed will depend on the hardware performance of that moment, so the speed will vary all the time
- 20. If we restore the configuration using IE (remotely), it will show "Fail to check hardware", even when the operation will still be successful.
- 21. In the log, when the DVR starts up, it will show the "Reg\_Server" and register to the registry server.
- 22. The message that indicates that the disk space is full will be blocked by the OSD text and the PTZ UI.
- 23. When the dynamic POS LAN is activated, when there is any POS connection that is not established, the DVR performance will drop accordingly.
- 24. Under IR mode, the search by event function is not working properly.
- 25. If you try and fail to connect to the PPPoE, the test of the email account will always yield fail. Unless you change the IP of the DVR or connect successfully, the test will yield fail.
- 26. When we setup at the same time the motion detection and the video lost message, after the video lost

message shows up, the motion "yellow border" will not work anymore and the motion alarm mail won't be sent.

- 27. In "Account", when you are setting the "user level" accounts, you must set it up one and click "OK" before setting the next one, or it will show "Password Error" message.
- 28. If we upgrade the FW from 1.5.2.04B to 1.4.3, some DVR will ask you to format the Hard Disk.
- 29. If we configure 4 analog cameras and 12 digital cameras, the 4 analog cameras live will be slow.
- 30. The blinking cursor is transparent.
- 31. If we change from PAL to NTSC, the image sometimes won't change instantly to PAL, it will remain in NTSC.
- 32. In the Chinese FW, the text of some buttons is too big, so the lower part of the text gets cut off.
- 33. In the Chinese FW, some texts are still in English.
- 34. The file "admin/ff00a10b.ptz" does not have is not updated and that PTZ model will not work.
- 35. During the playback, the POS Text will produce sometimes "ghost" or residual texts.
- 36. The maximum amount of characters per line (single-split screen) of the POS Text was reduced from 63 characters (FW1.43) to 29 characters. If you send more than 29 characters, you won't be able to see it. You can still see up to 40 characters in the POS Text Window if you click on the following button:

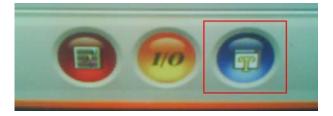

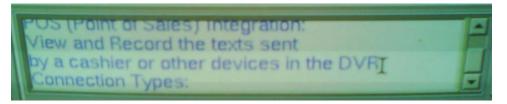

- 37. If the images of Local Live display are not Real time, then it is because the resolution is set to 640x480, which may make the FPS drop down.
- 38. When we enable the "Sequence" feature, it will only start to work after the configured delay has been reached.
- 39. If you set the record schedule of cameras 9 -16 to "MD+GPI" recording, the motion detection of those cameras will be activated automatically.
- 40. If we don't enable recording of some channels, and if those channels have POS text, during the playback you will see no images but will see the POS texts.
- 41. If we plug and unplug the LAN cable of the IP cam VP3210/ VP3220, the DVR will detect the video lost and show a "No video" image, but it may not get the image back.
- 42. In PAL, a small black line will show up in the upper-left corner of the video image.

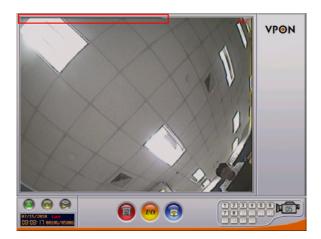

- 43. Even if the "local display" is disabled, the OSD Text and (motion detection indicator) will still show up.
- 44. VP-SIO44 card is not supported.
- 45. If there is no internet access, the NTP Synchronization Test may make the DVR reboot.
- 46. "System Setup"  $\rightarrow$  "Video Input" function is not working.
- 47. Remote connection won't create an event in the log.
- 48. If the user wants multiple POS and IP Cameras may need a more powerful CPU to work.
- 49. After configuring IP Cameras, if you enter a new License, the FW will reboot. To avoid this, please unplug the Ethernet cable before entering the License.
- 50. After a long operation time, some channels of the local live view may freeze, but the recording still works.
- 51. Under IR mode, the HDD disk size shows an incorrect size.
- 52. "Video Lost" and "POS Text Alarm" won't trigger the buzzer.
- 53. During Local Playback, in single-split screen, the playback speed 8x and 16x have the same speed.
- 54. During Local Playback, right after pausing the video, the "Sharpness" & "Smoothness" will take some moments to work correctly.
- 55. The settings of Bandwidth control (Max Connection, Max Bandwidth, Max Conn. Bandwidth) in the local screen don't work. To configure these settings, please do it remotely.
- 56. Under IR mode, the codec MJPEG wasn't taken out (even though it doesn't work).
- 57. The Remote control buttons "Fn" and "Contrast" are not working.
- 58. Under IR mode, if the IP of the registry server is blank, the FW will freeze.
- 59. In "Account", when you are setting the "user level" accounts, you must set it up one and click "OK" before setting the next one, or it will show "Password Error" message.
- 60. During the Remote Playback, the snapshot feature doesn't work (using DCS 2.16.4).
- 61. In Remote Setup, the "Set Overlay Text" 's enable checkbox doesn't work correctly.
- 62. Remote Thumbnail function doesn't work.
- 63. Some settings of the MIC and speaker can't be configured remotely.

- 64. gpiocode.ini & gpfncode.ini are not working ("Alarm" → "GPO Action" is not working also).
- 65. OSD Text can't show Chinese texts.
- 66. Playback AV synchronization problem (Audio and Video not synchronized).
- 67. Mails sent by motion detection will stop working ~ 24 hours later.
- 68. If the prior FW doesn't have "Holiday" type record schedule feature, then the record schedule settings will be erased. Please pay attention and reconfigure the record schedule. The DVR will show some error messages (related to "udev") which won't affect the normal operation of the DVR.
- 69. The DVR can take a lot time to startup if there are HW malfunctioning.
- 70. Formatting large size HDD, the DVR will enter "sleep mode", which can make the other HDD

# [SYSTEM REQUIREMENTS]

CPU : Celeron 3.06G or better

RAM: 1GB

LAN: Ethernet 100Mbps or better